# **Data Tab Configuration**

#### **Introduction**

Use this guide to configure the Data tab in the Web Admin for each SecureAuth IdP realm.

This includes directory integration and user profile field mapping.

### **Prerequisites**

- An on-premises directory must be established and ready to integrate with SecureAuth IdP
- A Service Account must be created for SecureAuth IdP with read privileges to access the data store, and write privileges (optional) to update user information
- Create a **New Realm** for the target resource for which the configuration settings will apply, or open an existing realm for which configurations have already been started
- Configure the **[Overview](https://docs.classic.secureauth.com/display/90docs/Overview+Tab+Configuration)** tab in the Web Admin before configuring the **Data** tab

### **Data Configuration Steps**

Version 9.0.0

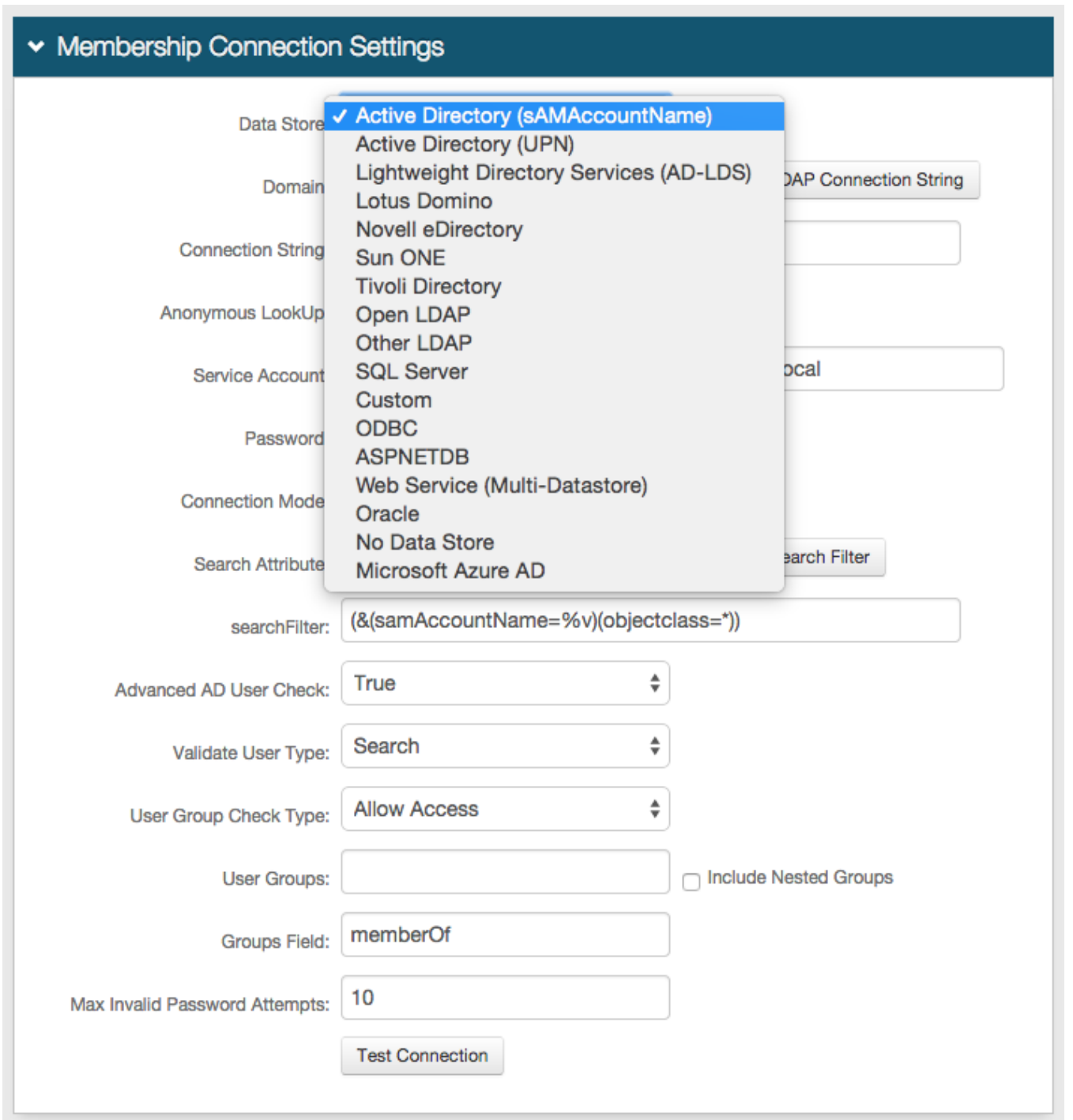

1. In the **Membership Connection Settings** section, select the directory with which SecureAuth IdP will integrate for Multi-Factor Authentication and assertion from the **Data Store** dropdown

2. Follow the distinct configuration steps for the specific data store in addition to the configuration steps on this page

- **[Active Directory \(sAMAccountName\)](https://docs.classic.secureauth.com/display/90docs/Active+Directory+%28sAMAccountName%29+Configuration+Guide)**
- **[Active Directory \(UPN\)](https://docs.classic.secureauth.com/display/90docs/Active+Directory+%28UPN%29+Configuration+Guide)**
- **[Lightweight Directory Services \(AD-LDS\)](https://docs.classic.secureauth.com/display/90docs/Lightweight+Directory+Services+%28AD-LDS%29+Configuration+Guide)**
- **[Lotus Domino](https://docs.classic.secureauth.com/display/90docs/Lotus+Domino+Configuration+Guide)**
- **[Novell eDirectory](https://docs.classic.secureauth.com/display/90docs/Novell+eDirectory+Configuration+Guide)**
- **[Sun ONE](https://docs.classic.secureauth.com/display/90docs/Sun+ONE+Configuration+Guide)**
- **[Tivoli Directory](https://docs.classic.secureauth.com/display/90docs/Tivoli+Directory+Configuration+Guide)**
- **[Open LDAP](https://docs.classic.secureauth.com/display/90docs/Open+LDAP+Configuration+Guide)**
- **[Other LDAP](https://docs.classic.secureauth.com/display/90docs/Other+LDAP+Configuration+Guide)**
- **[SQL Server](https://docs.classic.secureauth.com/display/90docs/SQL+Server+Configuration+Guide)**
- **Custom** for directories not listed. This would require custom coding contact SecureAuth for configuration steps / requirements
- **[ODBC](https://docs.classic.secureauth.com/display/90docs/ODBC+Configuration+Guide)**
- **[ASPNETDB](https://docs.classic.secureauth.com/display/90docs/ASPNETDB+Configuration+Guide)**
- **[Web Service \(Multi-Datastore\)](https://docs.classic.secureauth.com/display/90docs/Web+Service+%28Multi-Data+Store%29+Configuration+Guide)**
- **[Oracle](https://docs.classic.secureauth.com/display/90docs/Oracle+Database+Configuration+Guide)**
- **[WebAdmin](https://docs.classic.secureauth.com/display/90docs/Web+Admin+Part+II+-+Admin+Realm+Configuration+Guide)** (for SecureAuth0 Admin Realm only)
- **[Microsoft Azure AD](https://docs.classic.secureauth.com/display/90docs/Microsoft+Azure+AD+Configuration+Guide)**

For **Active Directory** and other **LDAP** data stores, note the **Search Attribute** directory field value, e.g. sAMAccountName.

To use OATH OTPs for Multi-Factor Authentication, the **Search Attribute** directory field must be the same in the **OATH Provisioning Realm** and all realms using OATH OTPs for Multi-Factor Authentication.

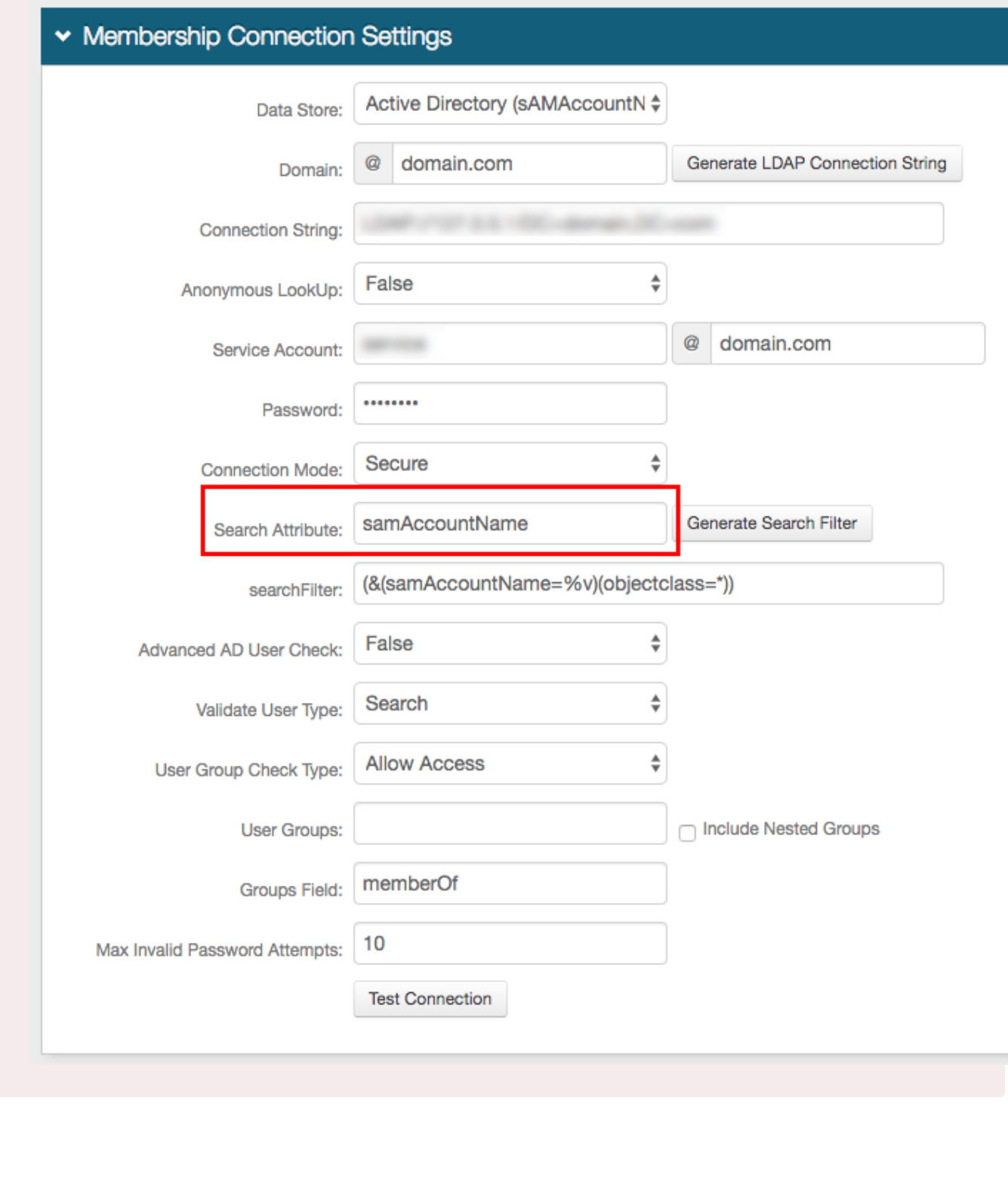

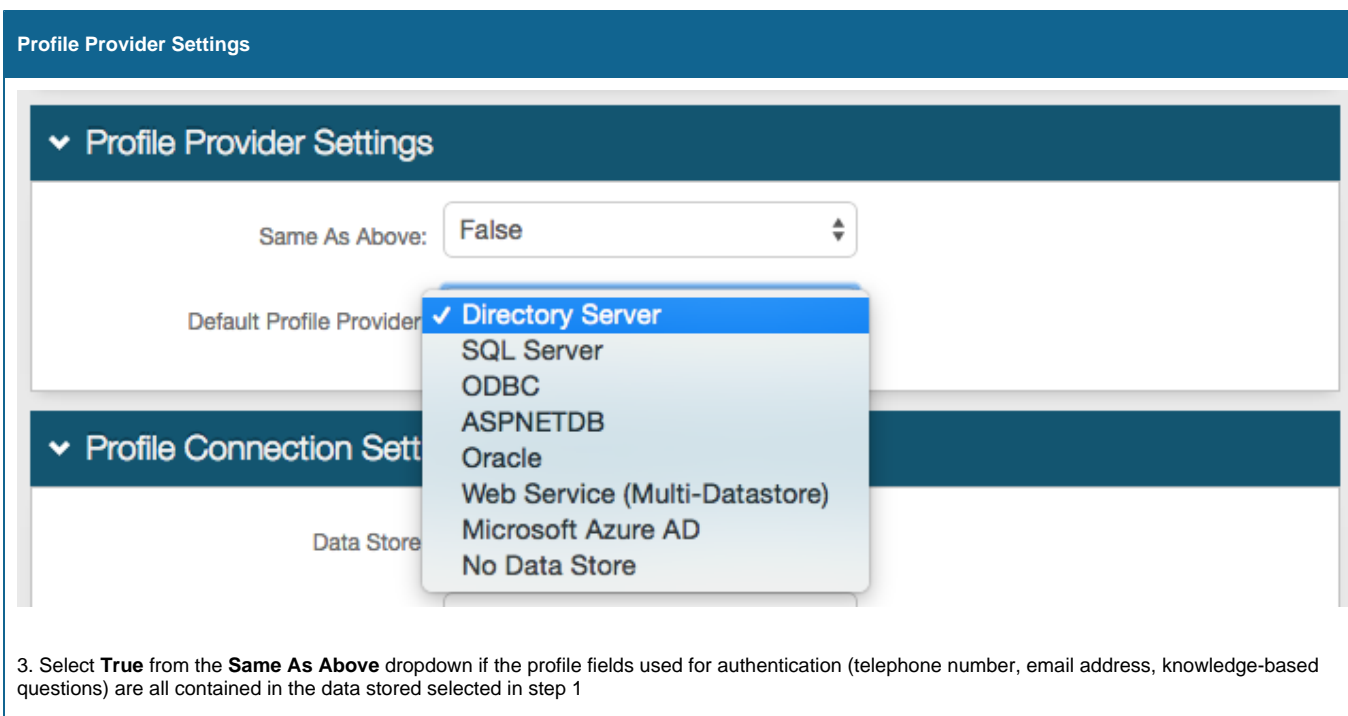

Select **False** if a different data store will be used to contain the profile fields, and select the data store type from the **Default Profile Provider** dropdown

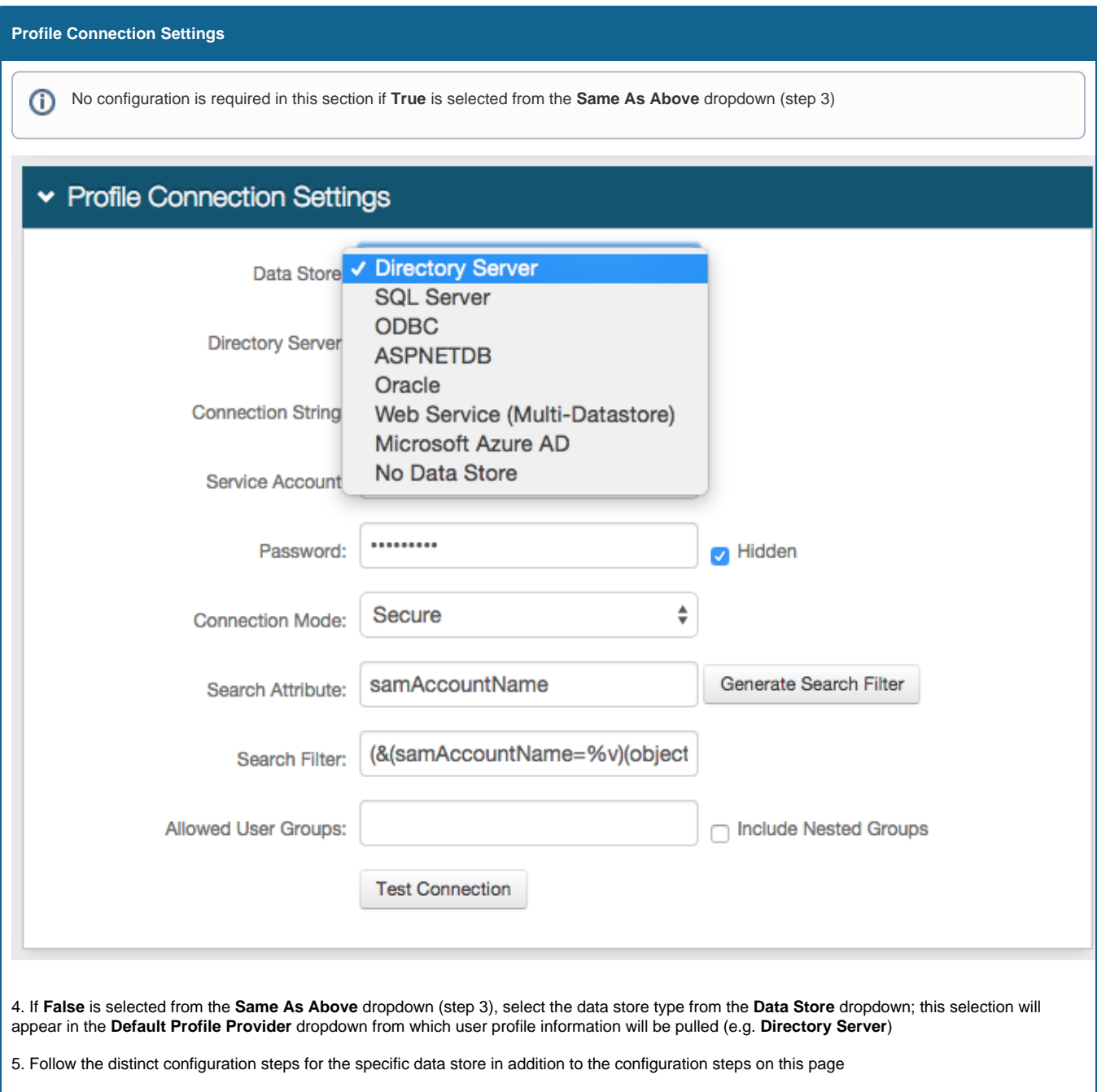

- **[Active Directory \(sAMAccountName\)](https://docs.classic.secureauth.com/display/90docs/Active+Directory+%28sAMAccountName%29+as+Additional+Profile+Provider+Configuration+Guide)**
- **[Active Directory \(UPN\)](https://docs.classic.secureauth.com/display/90docs/Active+Directory+%28UPN%29+as+Additional+Profile+Provider+Configuration+Guide)**
- **[Lightweight Directory Services \(AD-LDS\)](https://docs.classic.secureauth.com/display/90docs/Lightweight+Directory+Services+%28AD-LDS%29+as+Additional+Profile+Provider+Configuration+Guide)**
- **[Lotus Domino](https://docs.classic.secureauth.com/display/90docs/Lotus+Domino+as+Additional+Profile+Provider+Configuration+Guide)**
- **[Novell eDirectory](https://docs.classic.secureauth.com/display/90docs/Novell+eDirectory+as+Additional+Profile+Provider+Configuration+Guide)**
- **[Sun ONE](https://docs.classic.secureauth.com/display/90docs/Sun+ONE+as+Additional+Profile+Provider+Configuration+Guide)**
- **[Tivoli Directory](https://docs.classic.secureauth.com/display/90docs/Tivoli+Directory+as+Additional+Profile+Provider+Configuration+Guide)**
- **[Open LDAP](https://docs.classic.secureauth.com/display/90docs/Open+LDAP+as+Additional+Profile+Provider+Configuration+Guide)**
- **[Other LDAP](https://docs.classic.secureauth.com/display/90docs/Other+LDAP+as+Additional+Profile+Provider+Configuration+Guide)**
- **[SQL Server](https://docs.classic.secureauth.com/display/90docs/SQL+Server+as+Additional+Profile+Provider+Configuration+Guide)**
- **[ODBC](https://docs.classic.secureauth.com/display/90docs/ODBC+as+Additional+Profile+Provider+Configuration+Guide)**
- **[ASPNETDB](https://docs.classic.secureauth.com/display/90docs/ASPNETDB+as+Additional+Profile+Provider+Configuration+Guide)**
- **[Web Service \(Multi-Datastore\)](https://docs.classic.secureauth.com/display/90docs/Web+Service+%28Multi-Data+Store%29+as+Additional+Profile+Provider+Configuration+Guide)**
- **[Oracle](https://docs.classic.secureauth.com/display/90docs/Oracle+Database+as+Additional+Profile+Provider+Configuration+Guide)**
- **[Microsoft Azure AD](https://docs.classic.secureauth.com/display/90docs/Microsoft+Azure+AD+as+Additional+Profile+Provider+Configuration+Guide)**

Version 9.0.1+

## ▼ Membership Connection Settings

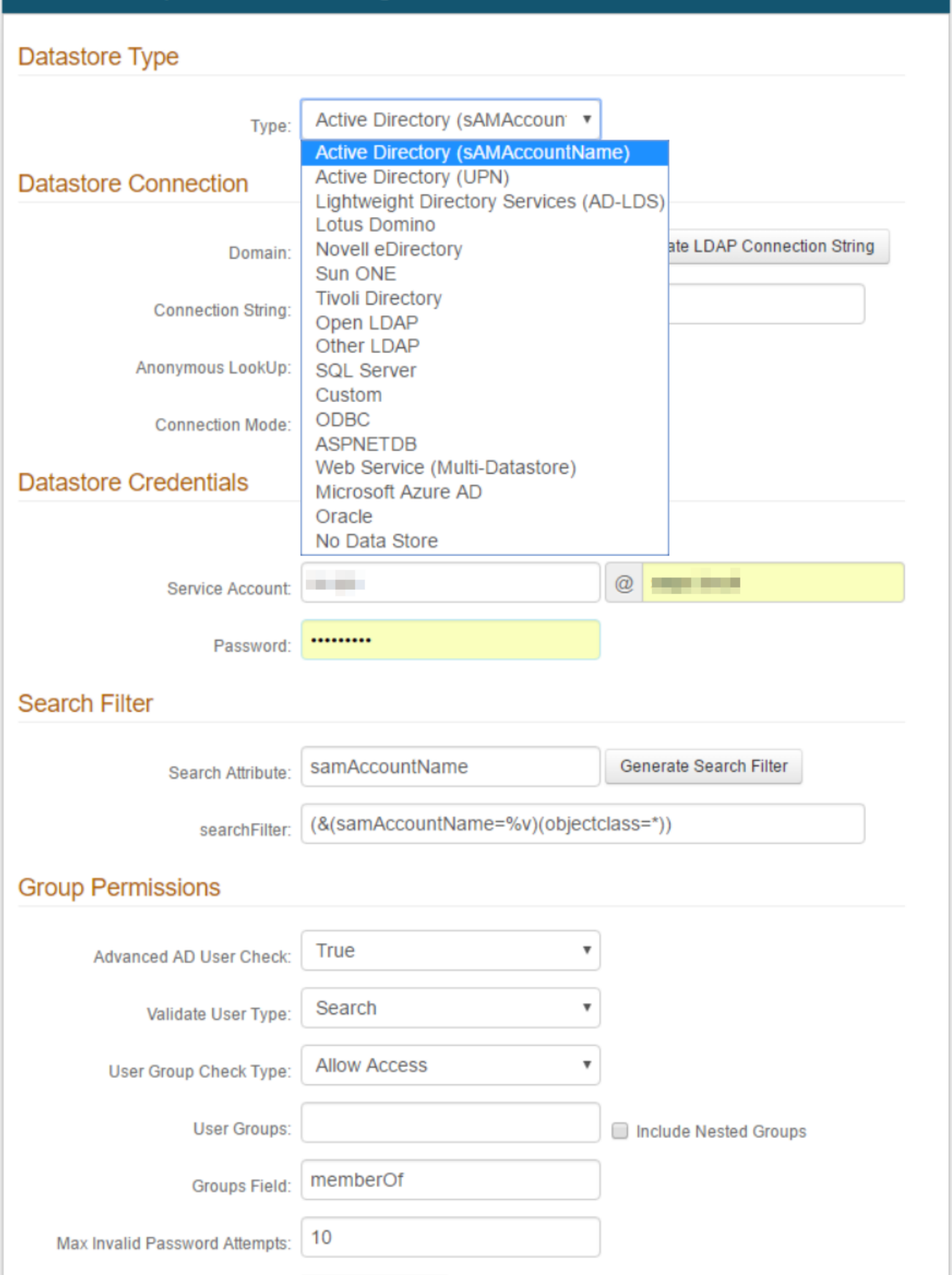

**Test Connection** 

### **Datastore Type**

1. Select the directory with which SecureAuth IdP will integrate for Multi-Factor Authentication and assertion from the **Type** dropdown

- 2. Follow the distinct configuration steps for the specific data store in addition to the configuration steps on this page
	- **[Active Directory \(sAMAccountName\)](https://docs.classic.secureauth.com/display/90docs/Active+Directory+%28sAMAccountName%29+Configuration+Guide)**
	- **[Active Directory \(UPN\)](https://docs.classic.secureauth.com/display/90docs/Active+Directory+%28UPN%29+Configuration+Guide)**
	- **[Lightweight Directory Services \(AD-LDS\)](https://docs.classic.secureauth.com/display/90docs/Lightweight+Directory+Services+%28AD-LDS%29+Configuration+Guide)**
	- **[Lotus Domino](https://docs.classic.secureauth.com/display/90docs/Lotus+Domino+Configuration+Guide)**
	- **[Novell eDirectory](https://docs.classic.secureauth.com/display/90docs/Novell+eDirectory+Configuration+Guide)**
	- **[Sun ONE](https://docs.classic.secureauth.com/display/90docs/Sun+ONE+Configuration+Guide)**
	- **[Tivoli Directory](https://docs.classic.secureauth.com/display/90docs/Tivoli+Directory+Configuration+Guide)**
	- **[Open LDAP](https://docs.classic.secureauth.com/display/90docs/Open+LDAP+Configuration+Guide)**
	- **[Other LDAP](https://docs.classic.secureauth.com/display/90docs/Other+LDAP+Configuration+Guide)**
	- **[SQL Server](https://docs.classic.secureauth.com/display/90docs/SQL+Server+Configuration+Guide)**
	- **Custom** for directories not listed. This would require custom coding contact SecureAuth for configuration steps / requirements **[ODBC](https://docs.classic.secureauth.com/display/90docs/ODBC+Configuration+Guide)**
	- **[ASPNETDB](https://docs.classic.secureauth.com/display/90docs/ASPNETDB+Configuration+Guide)**
	- **[Web Service \(Multi-Datastore\)](https://docs.classic.secureauth.com/display/90docs/Web+Service+%28Multi-Data+Store%29+Configuration+Guide)**
	- **[Microsoft Azure AD](https://docs.classic.secureauth.com/display/90docs/Microsoft+Azure+AD+Configuration+Guide)**
	- **[Oracle](https://docs.classic.secureauth.com/display/90docs/Oracle+Database+Configuration+Guide)**
	- **[WebAdmin](https://docs.classic.secureauth.com/display/90docs/Web+Admin+Part+II+-+Admin+Realm+Configuration+Guide)** (for SecureAuth0 Admin Realm only)

For **Active Directory** and other **LDAP** data stores, note the **Search Attribute** directory field value, e.g. sAMAccountName.

To use OATH OTPs for Multi-Factor Authentication, the **Search Attribute** directory field must be the same in the **OATH Provisioning Realm** and all realms using OATH OTPs for Multi-Factor Authentication.

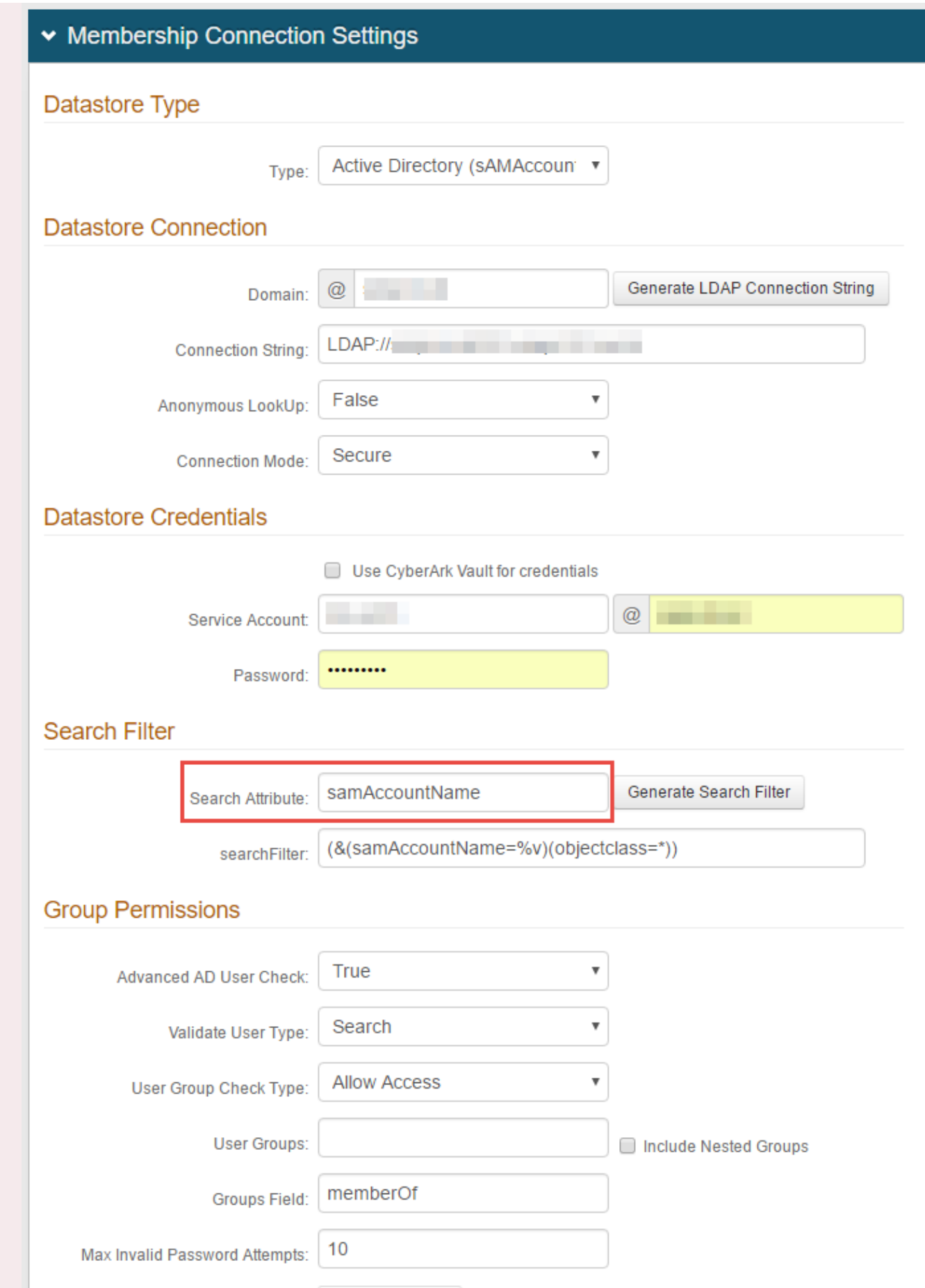

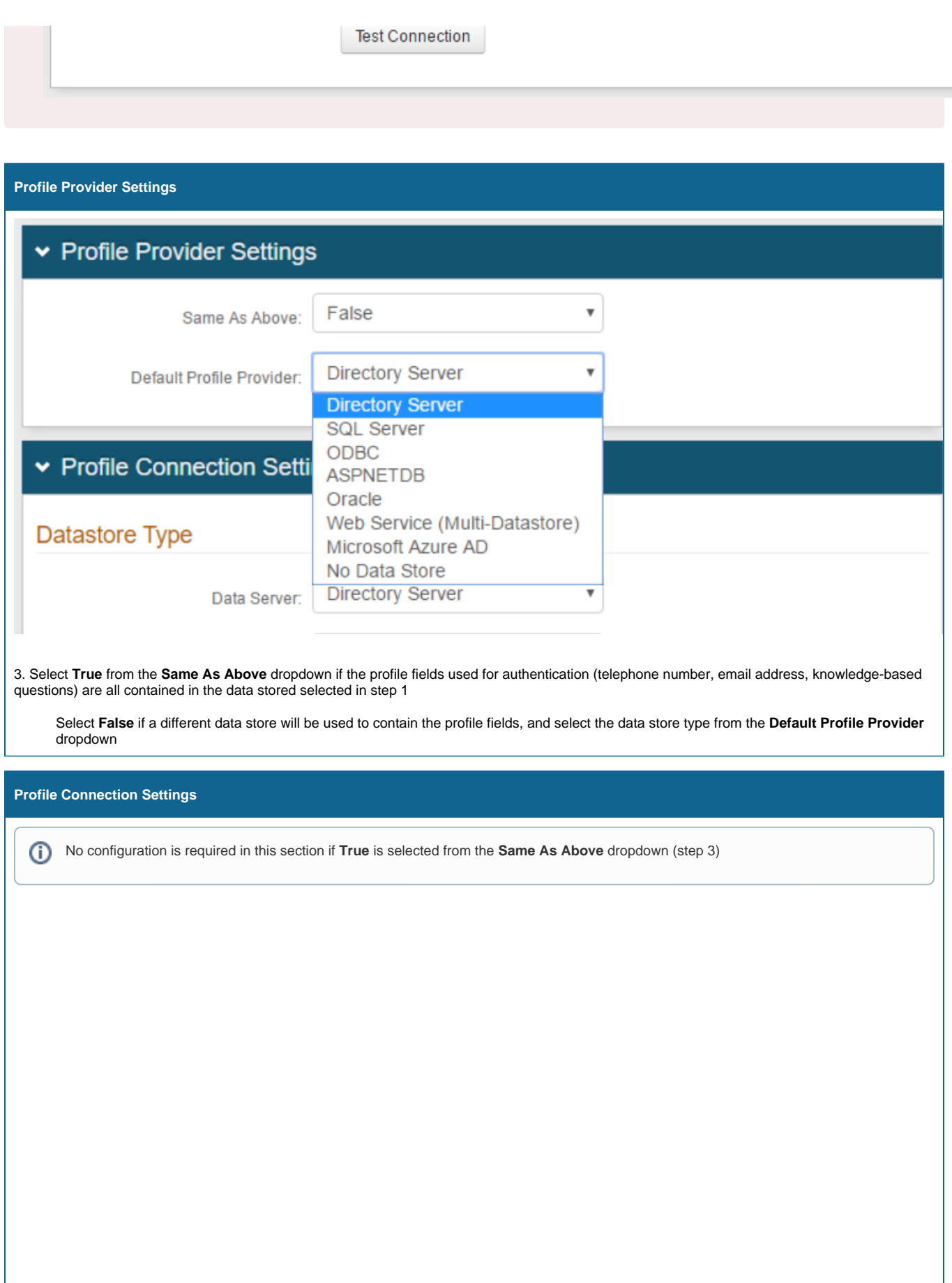

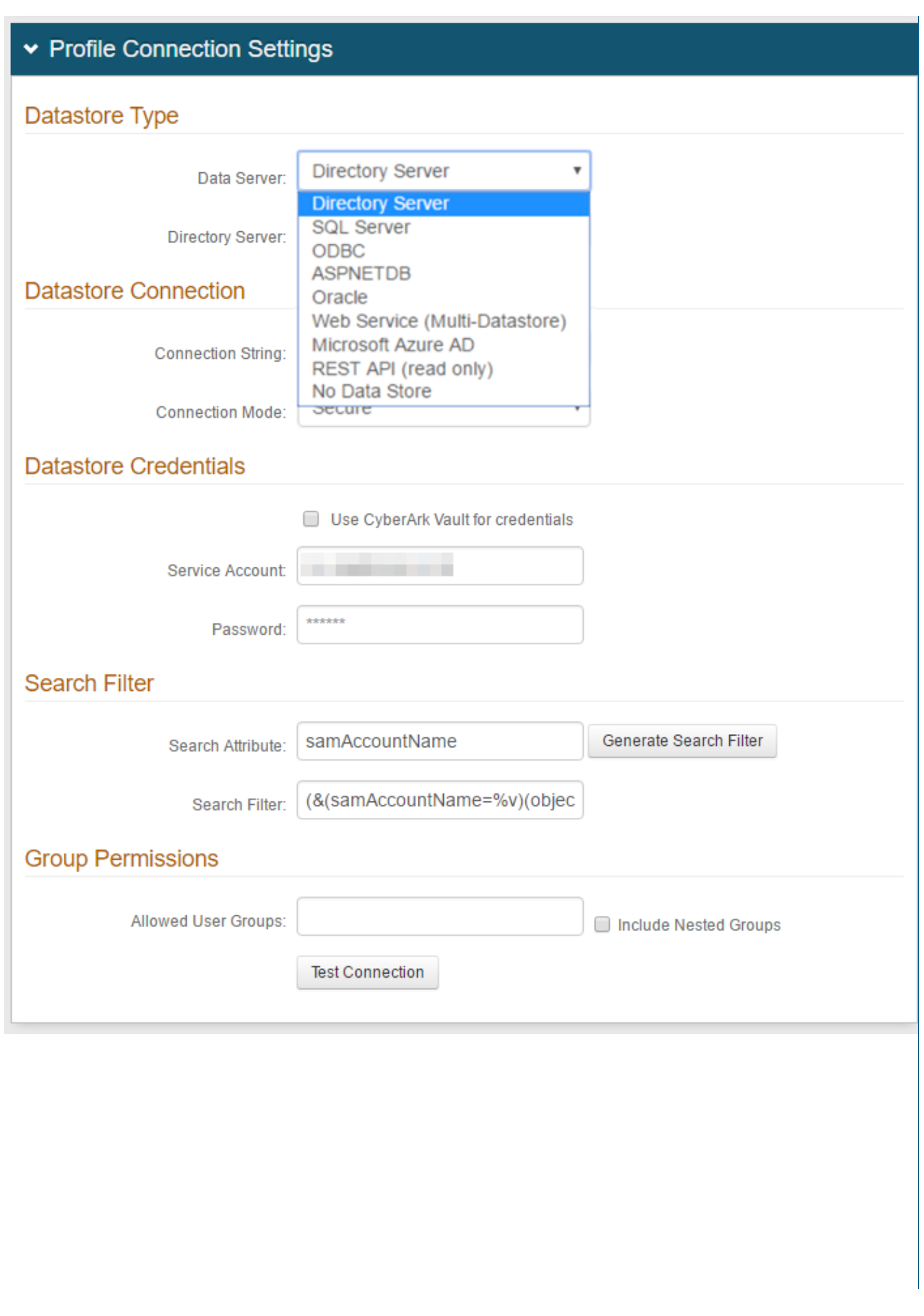

### **Datastore Type**

4. If **False** is selected from the **Same As Above** dropdown (step 3), select the data store type from the **Data Server** dropdown; this selection will appear in the **Default Profile Provider** dropdown from which user profile information will be pulled (e.g. **Directory Server**)

5. Follow the distinct configuration steps for the specific data store in addition to the configuration steps on this page

- **[Active Directory \(sAMAccountName\)](https://docs.classic.secureauth.com/display/90docs/Active+Directory+%28sAMAccountName%29+as+Additional+Profile+Provider+Configuration+Guide)**
- **[Active Directory \(UPN\)](https://docs.classic.secureauth.com/display/90docs/Active+Directory+%28UPN%29+as+Additional+Profile+Provider+Configuration+Guide)**
- **[Lightweight Directory Services \(AD-LDS\)](https://docs.classic.secureauth.com/display/90docs/Lightweight+Directory+Services+%28AD-LDS%29+as+Additional+Profile+Provider+Configuration+Guide)**
- **[Lotus Domino](https://docs.classic.secureauth.com/display/90docs/Lotus+Domino+as+Additional+Profile+Provider+Configuration+Guide)**
- **[Novell eDirectory](https://docs.classic.secureauth.com/display/90docs/Novell+eDirectory+as+Additional+Profile+Provider+Configuration+Guide)**
- **[Sun ONE](https://docs.classic.secureauth.com/display/90docs/Sun+ONE+as+Additional+Profile+Provider+Configuration+Guide)**
- **[Tivoli Directory](https://docs.classic.secureauth.com/display/90docs/Tivoli+Directory+as+Additional+Profile+Provider+Configuration+Guide)**
- **[Open LDAP](https://docs.classic.secureauth.com/display/90docs/Open+LDAP+as+Additional+Profile+Provider+Configuration+Guide)**
- **[Other LDAP](https://docs.classic.secureauth.com/display/90docs/Other+LDAP+as+Additional+Profile+Provider+Configuration+Guide)**
- **[SQL Server](https://docs.classic.secureauth.com/display/90docs/SQL+Server+as+Additional+Profile+Provider+Configuration+Guide)**
- **[ODBC](https://docs.classic.secureauth.com/display/90docs/ODBC+as+Additional+Profile+Provider+Configuration+Guide)**
- **[ASPNETDB](https://docs.classic.secureauth.com/display/90docs/ASPNETDB+as+Additional+Profile+Provider+Configuration+Guide)**
- **[Web Service \(Multi-Datastore\)](https://docs.classic.secureauth.com/display/90docs/Web+Service+%28Multi-Data+Store%29+as+Additional+Profile+Provider+Configuration+Guide)**
- **[Oracle](https://docs.classic.secureauth.com/display/90docs/Oracle+Database+as+Additional+Profile+Provider+Configuration+Guide)**
- **[Microsoft Azure AD](https://docs.classic.secureauth.com/display/90docs/Microsoft+Azure+AD+as+Additional+Profile+Provider+Configuration+Guide)**
- **[REST API \(read only\)](https://docs.secureauth.com/display/90docs/REST+API+as+Additional+Profile+Provider+Configuration+Guide)**

### **Profile Fields**

### $\triangleright$  Profile Fields

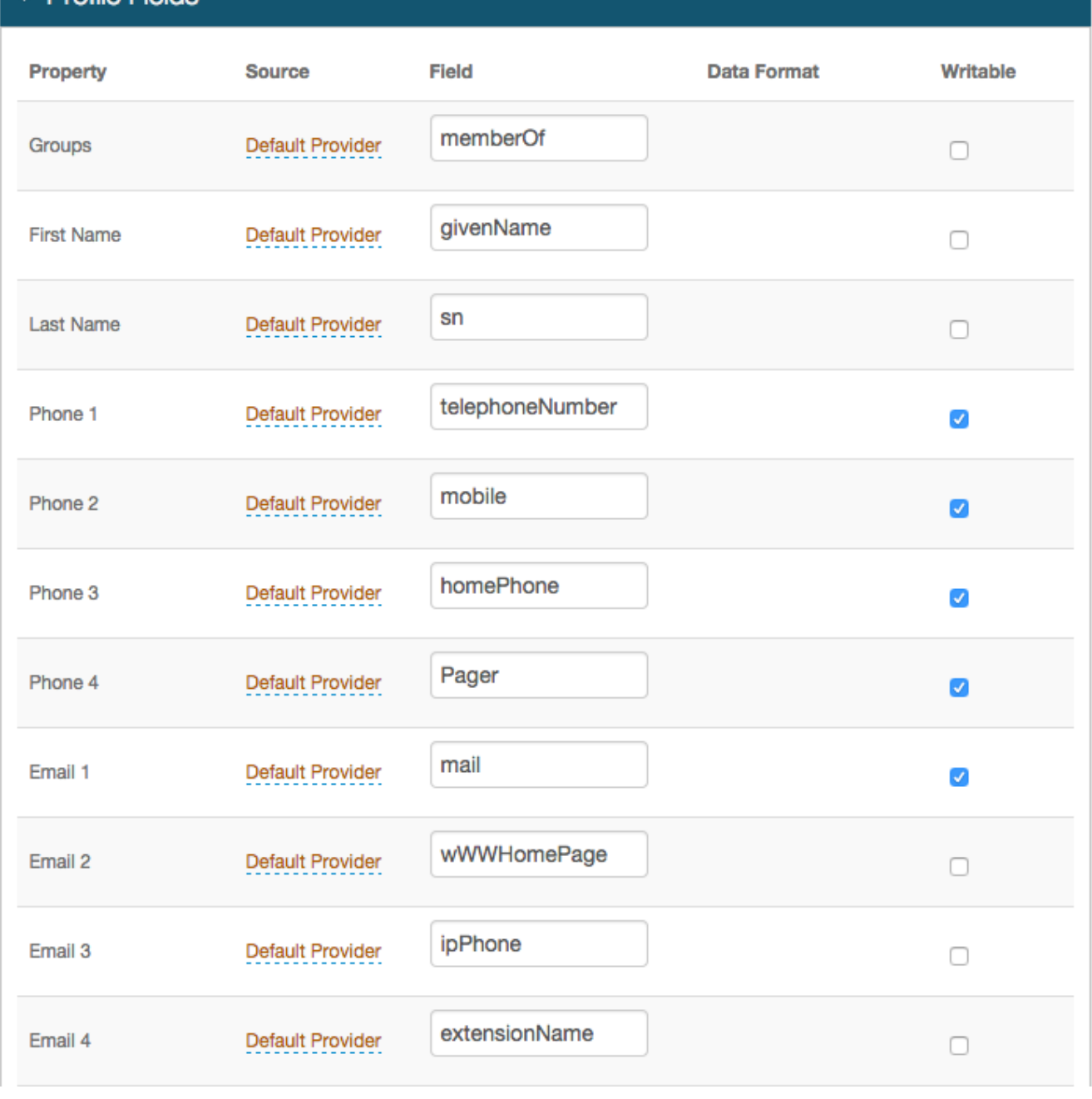

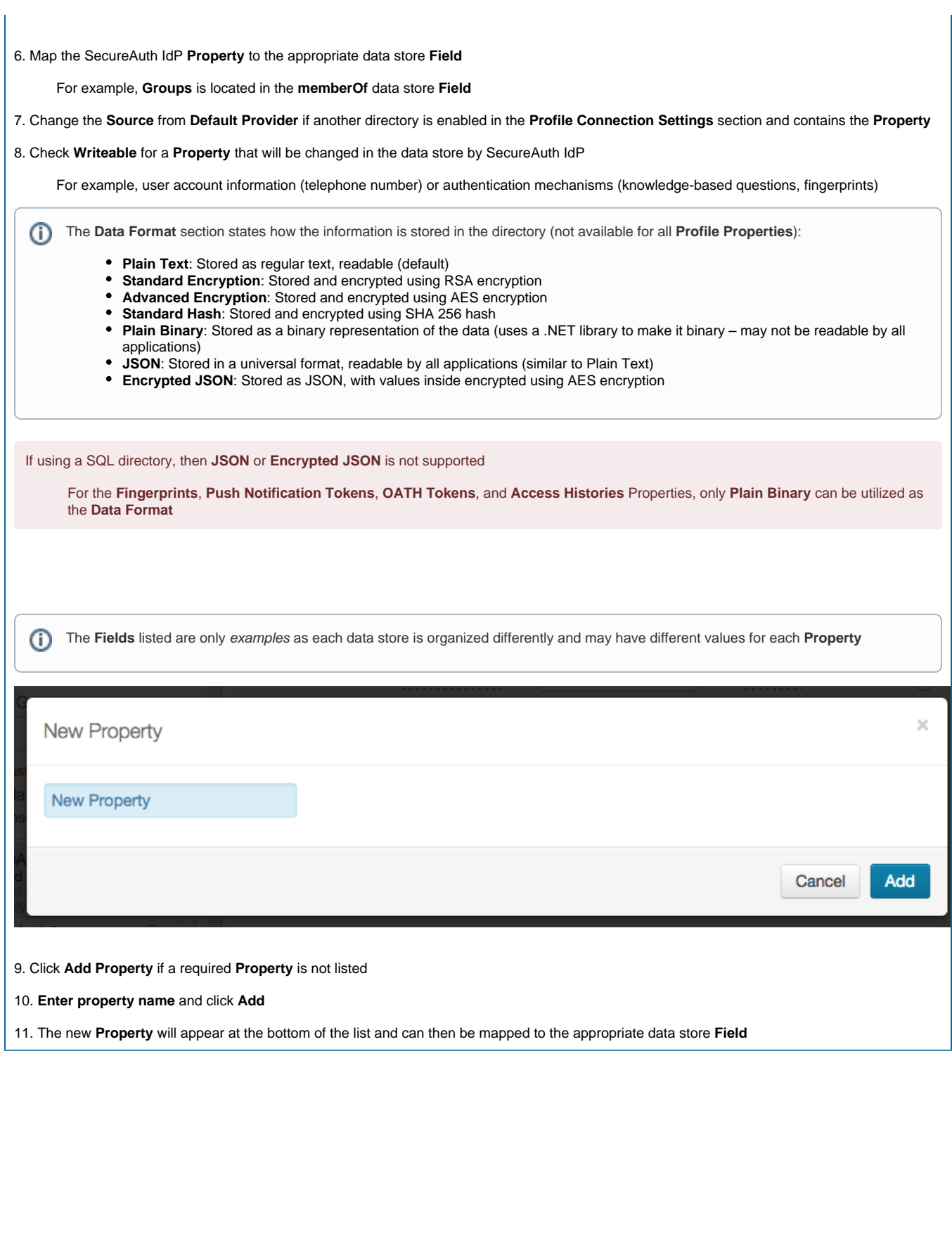

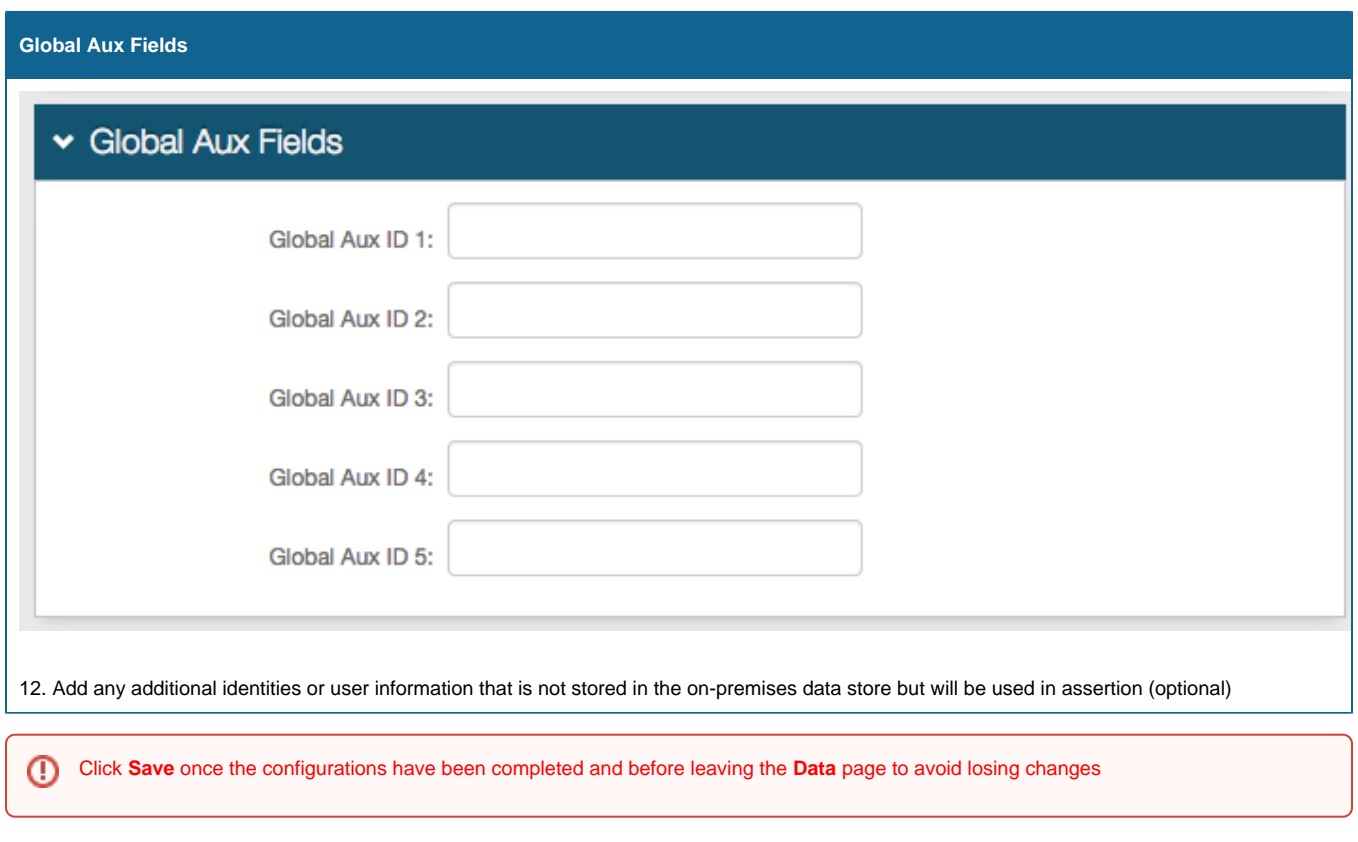